## РУКОВОДСТВО ПОЛЬЗОВАТЕЛЯ

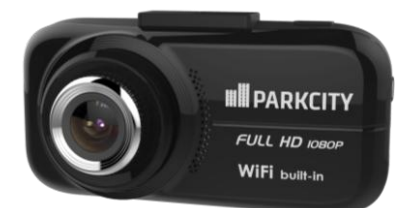

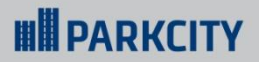

# **DVR HD 720 цифровой автомобильный**

**видеорегистратор**

## **HILL PARKCITY**

## DVR HD 720

## Содержание

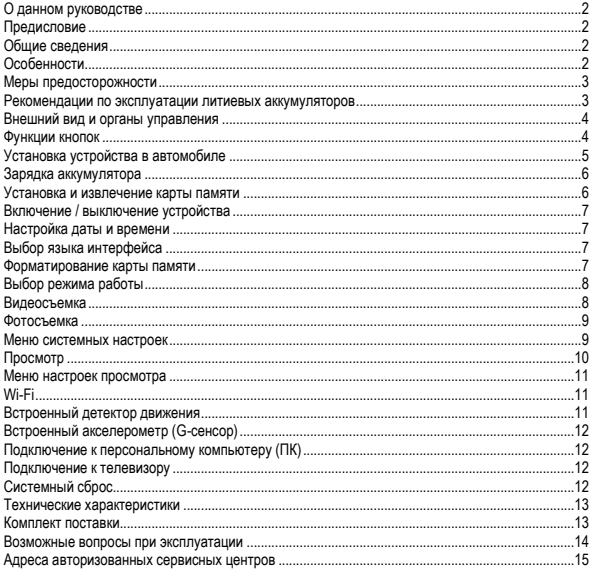

## **UN PARKCITY**

## <span id="page-3-0"></span>О данном руководстве

Содержание данного руководства носит исключительно информационный характер и может изменяться без предварительного уведомления. Мы приложили все усилия, чтобы данное «Руководство пользователя» содержало точную и полную информацию о продукте. Однако, в случае обнаружения ошибок и упущений, не предполагается какая-либо ответственность со стороны производителя.

## <span id="page-3-1"></span>Предисловие

Благодарим Вас за покупку PARKCITY DVR HD 720 - автомобильного видеорегистратора высокой четкости. Компактный размер и привлекательный дизайн устройства, производят приятное впечатление. Перед использованием видеорегистратора, пожалуйста, внимательно ознакомьтесь с данным руководством. Мы надеемся, что наш продукт будет соответствовать всем Вашим требованиям и прослужит Вам долгое время.

## <span id="page-3-2"></span>Общие сведения

PARKCITY DVR HD 720 – высокотехнологичный, компактный HD видеорегистратор, разработан с применением передовых технологий и рыночных требований. Он поддерживает наиболее востребованные функции, такие как: запись цифрового видео высокой четкости с разрешением Full HD – 1920\*1080, цифровая фотосъемка с разрешением 3 Мп.

PARKCITY DVR HD 720 обладает такими качествами, как компактный размер, низкое энергопотребление, использование карт памяти micro SD, как основного хранилища данных, передача данных через интерфейс USB и подключение к телевизору высокой четкости через интерфейс HDMI.

## <span id="page-3-3"></span>Особенности

- Высокое качество записи с разрешением Full HD (1920\*1080)
- Широкоугольный объектив с углом обзора 148°
- Матрица высокого разрешения 2 Мп
- Цветной ЖК-дисплей 2.7" дюйма
- Видео кодек H.264
- Фотосъемка с разрешением 3 Мп
- Циклическая запись с настраиваемыми параметрами
- Встроенный дектектор движения
- Встроенный акселерометр (G-сенсор)
- Встроенный Wi-Fi модуль
- Наложение штампа даты и времени на видеозапись
- Поддержка интерфейса HDMI
- Поддержка карт памяти micro SDHC до 32 ГБ

## **UN PARKCITY**

## DVR HD 720 |

### <span id="page-4-0"></span>Меры предосторожности

1. Используйте устройство только по его прямому назначению. Повреждение устройства,

вызванное его ненадлежащим использованием, не является гарантийным случаем.

2. Необходимо исключить длительное пребывание устройства в условиях повышенной влажности, пыли, а также воздействия прямых солнечных лучей.

3. Во избежание нарушения изоляции и возникновения короткого замыкания держите провода в стороне от горячих и подвижных частей автомобиля.

4. После выполнения операций по монтажу устройства проверьте надежность его крепления, во избежание падения устройства при движении автомобиля.

5. Не извлекайте и не вставляйте карту памяти во время работы устройства.

6. Не отвлекайтесь на работу с устройством во время движения автомобиля.

7. Производитель не несет ответственности за потерю или повреждение данных в случае повреждения устройства или карты памяти.

8. В случае возникновения неисправности, не ремонтируйте устройство самостоятельно. Вам необходимо незамедлительно выключить устройство и обратиться в сервисный центр PARKCITY.

### <span id="page-4-1"></span>Рекомендации по эксплуатации литиевых аккумуляторов

1. Для зарядки аккумуляторной батареи пользуйтесь только рекомендованным изготовителем оригинальным автомобильным адаптером питания.

2. Перед первым использованием литиевый аккумулятор необходимо полностью зарядить.

3. Для увеличения срока службы и сохранения емкости аккумулятора не подвергайте его воздействию высоких или низких температур, а также резким перепадам температур. При повышении рабочей температуры литиевого аккумулятора возможно снижение емкости, а при понижении температуры – уменьшение рабочего напряжения. Кроме того, в условиях эксплуатации при температуре ниже 5 °С возможна начальная просадка напряжения.

4. Не допускайте замыкания между контактами аккумулятора.

5. Постарайтесь избегать глубокого разряда аккумулятора, так как это может значительно сократить срок службы батареи.

6. Не допускается заряд литиевого аккумулятора при температуре ниже 0 °С. Не заряжайте аккумулятор, побывавший на морозе до тех пор, пока он не прогреется до положительной (по Цельсию) температуры. Оптимальная температура для заряда 15-25 °С.

7. При низких температурах эффективность аккумулятора резко падает. Устройство с переохлажденным аккумулятором временно может не работать, даже если он полностью заряжен.

8. Если устройство долгое время не будет эксплуатироваться, то рекомендуется зарядить (или разрядить) аккумулятор. Оптимальные условия для длительного хранения литиевых аккумуляторов – 40-50% емкости, температура хранения - от +5 °С до +20 °С.

### <span id="page-5-0"></span>Внешний вид и органы управления

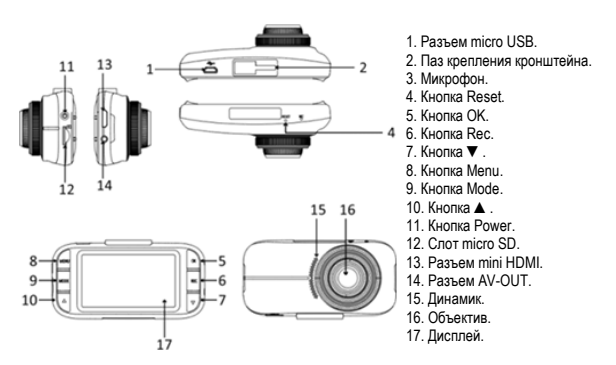

**WINDARKCITY** 

#### <span id="page-5-1"></span>Функции кнопок

● Кнопка **Power:** короткое нажатие кнопки включает устройство, длительное нажатие (3 сек.) кнопки выключает устройство.

● Кнопка **Mode:** используется для выбора режима работы устройства – видеосъемка / фотосъемка / просмотр, во время видеозаписи нажатие кнопки позволяет пометить текущий файл, как неудаляемый для защиты от последующей перезаписи.

● Кнопка **Menu:** используется для входа в меню настроек видеосъемки / фотосъемки / просмотра.

● Кнопка **▲:** используется для выбора пунктов меню, выбора файла, включения / выключения режима записи по детектору движения (в режиме видеосъемки), ускоренной перемотки во время воспроизведения видео, приближения объекта съемки (в режиме фотосъемки).

● Кнопка **▼:** используется для выбора пунктов меню, выбора файла, быстрого выключения / включения подсветки дисплея (в режиме видеосъемки), ускоренной перемотки во время воспроизведения видео, отдаления объекта съемки (в режиме фотосъемки).

● Кнопка **ОК:** в режиме видеосъемки используется для включения / отключения встроенного микрофона, в режиме просмотра для начала / остановки воспроизведения видео и просмотра фото, в меню для подтверждения выбора параметров и действий.

● Кнопка **Rec:** в режиме видеосъемки используется для начала / остановки записи, в режиме фотосъемки для получения фотоснимка.

## **WINDARKCITY**

## DVR HD 720 |

## <span id="page-6-0"></span>Установка устройства в автомобиле

1. Вставьте крепление кронштейна  $\mathbb D$  в предназначенный для этого паз  $\mathcal Q$  в верхней части устройства. Затем сдвиньте его по направлению указанному на рисунке до момента фиксации (раздастся щелчок).

2. Приложите кронштейн присоской к ветровому стеклу ③.

4. Удерживая кронштейн за основание, плотно прижмите присоску к ветровому стеклу и нажмите на рычаг фиксатора ④. Проверьте надежность крепления.

5. С помощью поворотного фиксатора ⑤ отрегулируйте горизонтальное положение устройства.

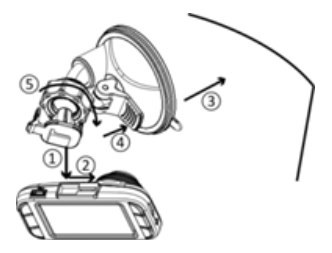

6. Используйте только прилагаемый автомобильный адаптер для питания устройства и зарядки встроенного аккумулятора.

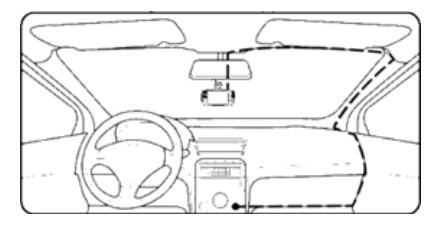

7. Подключите разъем автомобильного адаптера к разъему micro USB устройства.

8. Вставьте автомобильный адаптер в гнездо прикуривателя автомобиля.

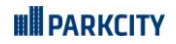

## <span id="page-7-0"></span>Зарядка аккумулятора

**Внимание:** Перед началом использования устройства, необходимо зарядить аккумуляторную батарею.

1. Индикация уровня заряда аккумуляторной батареи:

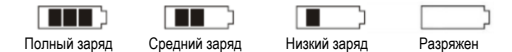

2. Зарядка аккумулятора может осуществляться через USB кабель от персонального компьютера (ПК) или от автомобильного адаптера питания.

Для зарядки от ПК, подключите USB кабель к разъему mini USB устройства, затем подключите устройство к ПК, на экране устройства появится значок .

Для зарядки с помощью автомобильного адаптера питания, подключите разъем автомобильного адаптера к разъему mini USB устройства, затем вставьте автомобильный адаптер в гнездо прикуривателя автомобиля.

**Внимание:** Допускается использовать только автомобильный адаптер питания из комплекта поставки с выходным напряжением 5 В, применение автомобильного адаптера питания имеющего другие технические характеристики может привести к выходу устройства из строя.

### <span id="page-7-1"></span>Установка и извлечение карты памяти

1. Аккуратно вставьте карту памяти в слот до момента фиксации.

2. Для извлечения карты памяти аккуратно нажмите на ее край, при этом произойдет освобождение карты из фиксатора, и извлеките карту из слота.

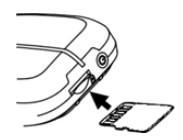

#### **Примечание:**

1. Устанавливайте и извлекайте карту памяти только при выключенном устройстве.

2. Убедитесь в том, что вы правильно вставляете карту памяти. Неправильная установка может повредить, как устройство, так и саму карту.

3. Рекомендуется использовать высокоскоростные карты памяти известных производителей, Класс 4 и выше.

4. После установки карты памяти рекомендуется отформатировать ее средствами самого устройства.

5. Если после установки карта памяти не распознается, она может быть повреждена, некорректно установлена или несовместима с устройством. В этом случае извлеките и снова вставьте карту или замените ее на другую.

## **UN PARKCITY**

## DVR HD 720 |

## <span id="page-8-0"></span>Включение / выключение устройства

1. Для включения устройства нажмите кнопку **Power**, для выключения устройства нажмите и удерживайте кнопку **Power** в течение 3 сек. 2. При подаче питания от автомобильного адаптера (включении зажигания) устройство автоматически включится и начнет запись. При отключении питания (выключения зажигания), устройство завершит запись и автоматически выключится.

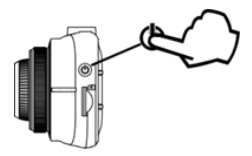

Вы можете настроить задержку выключения устройства после выключения зажигания (См. Меню системных настроек – функция **«Задержка выкл.»**)

3. Для экономии заряда аккумуляторной батареи (в случае, когда устройство бездействует), Вы можете настроить автоматическое отключение устройства через заданный промежуток времени (Cм. Меню системных настроек – функция **«Выключение»**).

## <span id="page-8-1"></span>Настройка даты и времени

Для входа в меню системных настроек, находясь в режиме видеосъемки / фотосъемки, нажмите кнопку **Menu**.

Кнопками ▲/ ▼ выберите пункт меню **«Настройка часов»** и нажмите кнопку **Ok**.

Кнопками ▲/ ▼ установите требуемые значения даты / времени, подтверждая выбор нажатием кнопки **Ok**.

По завершении ввода значений нажмите кнопку **Ok** для завершения процедуры.

## <span id="page-8-2"></span>Выбор языка интерфейса

Для входа в меню системных настроек, находясь в режиме видеосъемки / фотосъемки, нажмите кнопку **Menu**.

Кнопками ▲/ ▼ выберите пункт меню Язык и нажмите кнопку **Ok**.

Кнопками ▲/ ▼выберите требуемый язык интерфейса и подтвердите выбор нажатием кнопки **OK**.

### <span id="page-8-3"></span>Форматирование карты памяти

Перед использованием новой карты памяти или карты, которая ранее использовалась в другом устройстве, рекомендуется ее отформатировать средствами данного устройства. Нажмите кнопку **Menu** для входа в меню системных настроек.

Кнопками ▲/ ▼ выберите пункт меню **«Формат. SD карту»** и нажмите кнопку **Ok**. Выберите пункт **«Да»** и подтвердите действие нажатием кнопки **Ok**.

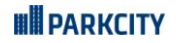

## <span id="page-9-0"></span>Выбор режима работы

Устройство может работать в трех режимах – видеосъемка / фотосъемка / просмотр. Выбор режима работы устройства осуществляется кнопкой **Mode**.

В режимах видеосъемки / фотосъемки / просмотра нажатие кнопки **Menu** вызывает меню настроек.

### <span id="page-9-1"></span>Видеосъемка

1. При подаче питания от бортовой сети автомобиля устройство автоматически включится и начнет запись. При этом в правом верхнем углу экрана отображается значок режима видеосъемки  $\blacksquare$ , а также на экране отображается время записи и мигающий значок .

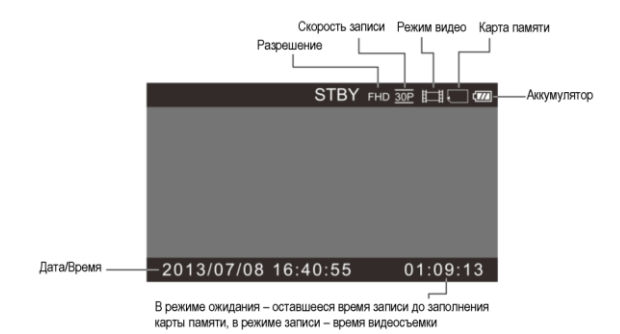

2. Для остановки и возобновления записи вручную, нажмите кнопку **Rec**.

3. Во время записи видео нажмите кнопку **Mode** и текущий файл будет помечен, как неудаляемый для защиты от последующей перезаписи.

4. В режиме видеосъемки возможно быстрое отключение / включение подсветки дисплея, которое осуществляется нажатием кнопки ▼.

5. В режиме видеосъемки возможно быстрое отключение / включение встроенного микрофона, которое осуществляется нажатием кнопки ▲.

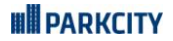

#### <span id="page-10-0"></span>Фотосъемка

1. Для выбора режима фотосъемки, находясь в режиме видеосъемки, нажмите кнопку **Mode** один раз, при этом в верхнем правом углу экрана значек режима видеосъемки сменится значком  $P$ режима фотосъемки  $P$ 

2. Для получения фотоснимка, наведите объектив на объект съемки и нажмите кнопку **Rec**.

3. Во время фотосъемки нажатие кнопок ▲ или ▼ позволяет приближать или отдалять объект съемки.

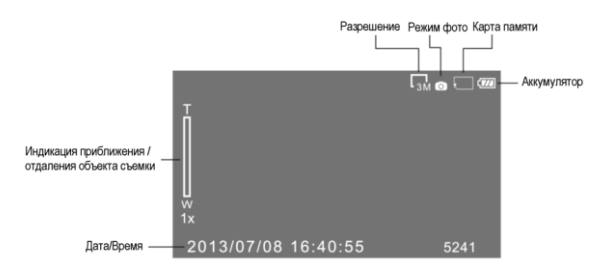

### <span id="page-10-1"></span>Меню системных настроек

Для входа в меню системных настроек, находясь в режиме видеосъемки / фотосъемки, нажмите кнопку **Menu**.

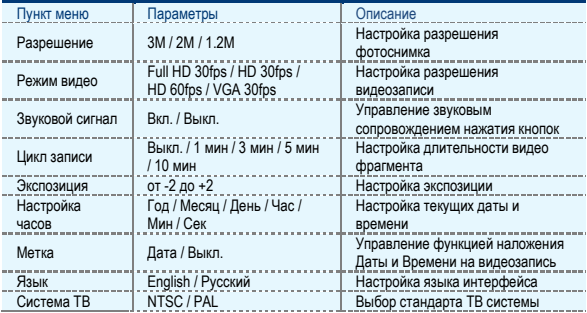

## **UN PARKCITY**

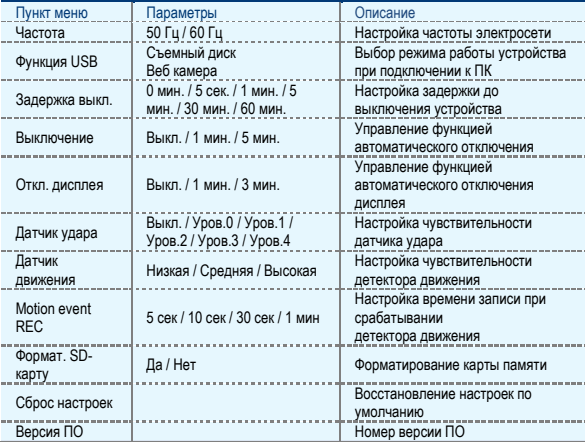

## <span id="page-11-0"></span>Просмотр

1. Для перехода в режим просмотра Видео, находясь в режиме видеосъемки, нажмите кнопку **Mode** два раза. На экране отобразятся миниатюры сохраненных файлов. Для перехода в режим просмотра Фото, нажмите кнопку **Mode** еще раз.

2. Выбор отдельного файла осуществляется нажатием кнопок ▲ или ▼.

3. Для воспроизведения видео или просмотра фото, после выбора файла нажмите кнопку **Ok** , для остановки воспроизведения видеозаписи, нажмите кнопку **Ok** повторно.

Для ускоренной перемотки вперед или назад во время воспроизведения видеозаписи, нажмите кнопку ▲ или ▼, для возобновления воспроизведения с нормальной скоростью нажмите кнопку **Ok**. Для возврата к выбору файлов нажмите кнопку **Mode**.

4. Регулировка уровня громкости при воспроизведении видеозаписи осуществляется в меню просмотра.

5. Для удаления файлов, войдите в меню просмотра, выберете кнопками ▲ или ▼, необходимое действие и подтвердите свой выбор нажатием кнопки **Ok**. При удалении всех файлов необходимо дополнительно выбрать тип (видео / фото) файлов.

6. Для установки или снятия защиты файлов от перезаписи, войдите в меню просмотра, выберете кнопками ▲ или ▼ необходимое действие и подтвердите свой выбор нажатием кнопки **Ok**. При установке или снятии защиты со всех файлов необходимо дополнительно выбрать тип (видео / фото) файлов.

## **UN PARKCITY**

### <span id="page-12-0"></span>Меню настроек просмотра

Для перехода к меню настроек, находясь в режиме просмотра, нажмите кнопку **Menu**.

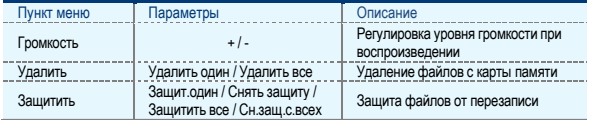

## <span id="page-12-1"></span>Wi-Fi

Устройство оснащено встроенным Wi-Fi модулем, который обеспечивает удаленный просмотр, запись и управление настройками устройства с помощью смартфона под управлением ОС Android и IOS (связь возможна в пределах 10 м). Для работы необходимо установить приложение

, которое можно скачать на Google Play Market (приложение «Special Dash Cam WIFI Apps») и App Store (приложение «Special Car Cam Wifi Apps»).

После установки приложения Вам необходимо включить устройство и в настройках Wi-Fi сетей смартфона найти новую сеть «WiFi\_Car\_DVR». Для подключения к сети необходимо ввести пароль «1234567890» или «01234567890».

После подключения Вы сможете:

- Изменять настройки устройства
- пункт меню приложения **«Камера контролировать»**.

● Просматривать в реальном времени изображение с камеры устройства, при этом может осуществляться видео или фотосъемка с сохранением данных в память смартфона, а также удаленное управление режимом записи устройства и управление функцией «Поиск устройства», при активации которой устройство издает серию тональных звуковых сигналов:

- пункт меню приложения **«Предварительный просмотр»**.
- Просматривать файлы сохраненные на карте памяти устройства:
- пункт меню приложения **«Браузер»**.
- Просматривать файлы сохраненные на карте памяти смартфона:

– пункт меню приложения **«Местный альбом»**.

## <span id="page-12-2"></span>Встроенный детектор движения

В режиме ожидания (когда запись остановлена) нажмите кнопку ▲, чтобы включить режим записи по детектору движения, активация режима произойдет через 10 сек. Повторное нажатие кнопки ▲ отключает режим записи по детектору движения.

При включенной функции записи по детектору движения, устройство начинает запись только при наличии движения в зоне обзора видеокамеры. При наличии постоянного движения запись ведется непрерывно, если движение прекращается, то остановка записи происходит по истечении времени, которое установлено в меню настроек (5 / 10 / 30 / 60 сек), если в это время движение возобновляется, то запись продолжается.

## **UN PARKCITY**

## <span id="page-13-0"></span>Встроенный акселерометр (G-сенсор)

При срабатывании встроенного акселерометра (G-сенсора) записываемый в данный момент файл автоматически помечается, как неудаляемый  $\mathbb{F}_1$  для защиты от последующей перезаписи. Настройка чувствительности акселерометра производится в меню системных настроек.

## <span id="page-13-1"></span>Подключение к персональному компьютеру (ПК)

При подключении устройства с помощью USB кабеля к ПК, на экране устройства появится значок  $\leftarrow\rightarrow$ , и ОС ПК определит устройство в зависимости от параметра, установленного в меню общих настроек:

- Съемный диск
- Веб-камера

В режиме съемного диска, Вы можете просматривать, копировать и удалять файлы, сохраненные на карте памяти установленной в устройстве. В режиме веб-камеры, Вы можете использовать устройство в качестве веб-камеры.

## <span id="page-13-2"></span>Подключение к телевизору

1. Подключите устройство к HD телевизору с помощью HDMI кабеля для просмотра видеозаписей и фотоснимков.

2. Подключите устройство к обычному телевизору с помощью AV кабеля для просмотра видеозаписей и фотоснимков.

## <span id="page-13-3"></span>Системный сброс

Если в работе устройства замечены сбои и «зависания», воспользуйтесь кнопкой **Reset**, для перезагрузки устройства.

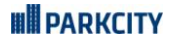

### <span id="page-14-0"></span>Технические характеристики

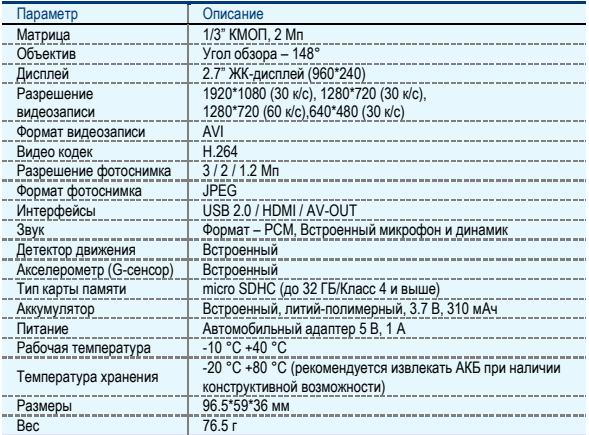

### <span id="page-14-1"></span>Комплект поставки

- Видеорегистратор
- Автомобильный адаптер питания
- Кронштейн для крепления на ветровое стекло
- Руководство пользователя

#### **Примечание:**

\* Комплект поставки устройства и его технические характеристики могут быть изменены производителем без предварительного уведомления.

\* Срок службы видеорегистраторов PARKCITY, установленный производителем, составляет 3 года при условии, что они эксплуатируются в строгом соответствии с данным руководством.

## **UN PARKCITY**

### <span id="page-15-0"></span>Возможные вопросы при эксплуатации

- **Вопрос:** Почему не начинается запись при условии, что карта памяти установлена?
	- Перед использованием отформатируйте карту памяти в устройстве.
	- Возможно, карта памяти переполнена файлами, защищенными от перезаписи, удалите лишние файлы с карты памяти.
	- $\checkmark$  Карта памяти неисправна или несовместима с устройством, проверьте карту памяти и при необходимости замените.
	- Если выше перечисленные методы результата не дали, обратитесь в сервисный центр.
- **Вопрос:** Какой тип карт памяти лучше использовать?
	- $\checkmark$  Рекомендуется использовать карты памяти micro SDHC, Класс 6 и выше.
- **Вопрос:** Почему не воспроизводится видео на ПК или почему при воспроизведении звук отстает от видео или воспроизводится только звук или только видео?
	- $\checkmark$  Наиболее вероятная причина, это отсутствие необходимых кодеков на ПК, установите требуемые кодеки или медиа-проигрыватель с интегрированными кодеками.
- **Вопрос:** Почему нет изображения на экране телевизора?
	- Убедитесь, что AV или HDMI кабель подключен правильно.
	- Убедитесь, что в телевизоре включен соответствующий режим.
- **Вопрос:** Почему изображение на видео размытое и нечеткое?
	- Возможная причина в загрязнении объектива камеры, очистите объектив.
	- Произошла расфокусировка объектива устройства, обратитесь в сервисный центр.

● **Вопрос:** Чем можно очистить загрязненный объектив, можно ли использовать спиртосодержащие и другие очищающие жидкости?

- $\checkmark$  Не используйте агрессивные и любые другие жидкости, такие как спирт, пятно очиститель, бензин, а также грубые салфетки и т.п., поскольку Вы можете повредить покрытие линзы.
- Очищайте объектив мягкими салфетками или тканью, аккуратными круговыми движениями, так Вы сведете к минимуму вероятность повреждения покрытия линзы.
- **Вопрос:** Почему экран мерцает, появляются горизонтальные полосы?
	- $\checkmark$  Проявляется, как правило, в помещении с искусственным освещением из-за не соответствия настройки частоты электросети, установите частоту электросети 50 Гц или 60 Гц в соответствии с местными стандартами (РФ – 50 Гц).

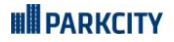

#### <span id="page-16-0"></span>Адреса авторизованных сервисных центров

#### Филиал Москва

Москва, Бережковская наб., 20Г, тел: 8(800)775-21-81 (обслуживание только юридических лиц) Москва, ул. Люблинская, 27/2, тел: +7(495)212-23-59

#### Филиал Центральный

Брянск, пр-т Ленина, 74, тел: 8(4832)74-67-28 Брянск, ул. Костычева, 70, тел: 8(4832)74-67-28 Владимир, ул. Мира, 44/9, тел: 8(4922)37-68-44 Воронеж, ул. Плехановская, 21, тел: 8(4732)20-45-39 Воронеж, Ленинский пр-т, 114, тел: 8(4732)20-45-39 Иваново, ул. Смирнова, 47, тел: 8(4932)59-09-32 Рязань, ул. Кудрявцева, 66, тел: 8(4912)39-21-45 Тамбов, ул. Носовская, 9, тел: 8(4752)70-31-10 Тверь, пр-т Чайковского, 100, тел: 8(4822)32-10-10 Ярославль, ул. Советская, 23/16, тел: 8(4852)74-40-22

#### Филиал Северо-Западный

Санкт-Петербург, Средний пр-т, 36/40, тел: 8(812)449-09-84 доб. 44463 Санкт-Петербург, пр-т Просвещения, 19, тел: 8(812)449-09-84 Санкт-Петербург, пр-т Левашовский, 12, тел: 8(812)449-09-84 (обслуживание только юридических лиц) Архангельск, ул. Вологодская, 8, тел: 8(8182)46-02-18 Архангельск, пл. Ленина, д. 4, тел: 8(8182) 63-60-51 Петрозаводск, ул. Куйбышева, 16, тел: 8(8142)67-02-70 Вологда, ул. Батюшкова, 11, тел: 8(8172)79-50-67 Череповец, ул. Ленина, 59, тел: 8(8202)53-46-00 Калининград, ул. Мусорского, 10, тел: 8(4012)37-90-01, 8(4012)37-67-37 Псков, ул. Яна Фабрициуса, 11, тел: 8(8112)62-25-25, 8(8112)62-25-12 Сыктывкар, ул. Коммунистическая, 70/1, тел: 8(963)488-07-78, 8(909)127-24-44

#### Филиал Южный

Волгоград, ул. 7-й Гвардейской дивизии, 19, тел: 8(8442)43-93-10, 8(8442)43-93-11 Краснодар, ул. Красная, 154, тел: 8(905)402-78-87, 8(861)274-74-61, 8(861)274-74-62 Краснодар, ул. Офицерская, 43, тел: 8(861)245-88-86 Пятигорск ул.1-я Набережная, 32/4, тел: 8(8793)33-17-29 Ростов-на-Дону, ул. Московская, 9А, тел: 8(863)269-59-12 Ставрополь, ул. Доваторцев, 19, тел: (8652) 74-19-55 Астрахань, ул. Савушкина, 51а, тел: 8(8512)63-27-27

## **UN PARKCITY**

#### Филиал Поволжье

Самара, ул. Коммунистическая, 27, тел: 8(846)266-54-46 Самара, ул. Самарская, 270, тел: 8(846)266-54-46 Нижний Новгород, ул. Ванеева, 1, тел: 8(831)220-08-99 Нижний Новгород, пр-т Ленина, 25, тел: 8(831)220-08-99 Киров, ул. Ленина, 69/7, тел: 8(8332)38-32-03, 8(8332)57-71-71 Саратов, ул. Большая Казачья, 35, тел: 8(8452)57-20-52 Уфа, ул. Цурюпы, 124, тел: тел: 8(3472)92-40-61 Оренбург, ул. Постникова, 36, тел: 8(3532)78-17-06 Пенза, пр-т Строителей, 5, тел: 8(8412)92-07-95 Пенза, ул. Московская, 34, тел: 8(8412)56-44-35 Казань, ул. Левобулачная, 24, тел: 8(843)526-03-31 Казань, ул. Серова, 51/11, тел: 8(843)240-64-94 Йошкар-Ола, ул. Мира, 68, тел: (8362)648-778

#### Филиал Уральский

Екатеринбург, ул. Ленина, 38А, тел: 8(343)379-20-20, 8(343)371-35-25 Пермь, ул. Куйбышева, 107, тел: 8(342)250-90-54 Челябинск, ул. Каслинская, 32, тел: 8(351)247-44-70 Тюмень, ул. Комсомольская, 58, тел: 8(3452)52-20-56 Сургут, пр-т Комсомольский, 13, тел: 8(3462)23-70-05 Ижевск, ул. Пойма, 65, тел: 8(3412)77-10-10

#### Филиал Западно-Сибирский

Новосибирск, ул. Красный проспект, 45, тел: 8(383)203-46-77 Новосибирск, ул. Станиславского, 10, тел: 8(383)201-05-45 Новосибирск, Микрорайон Горский, 8а Красноярск, ул. Ленина, 153, тел: 8(391)296-13-14, 8(963)261-40-54 Красноярск, ул. Полтавская, 38/1, тел: 8(391)296-13-14 Красноярск, ул. Воронова, 14/2, тел: 8(963)296-13-14 Барнаул, пр-т Социалистический, 107, тел: 8(3852)24-76-53, 8(3852)25-18-74 Барнаул, ул. Павловский тракт, 51, тел: 8(3852)38-68-36, 8(3852)25-18-74 Иркутск, ул. Степана Разина, 19, тел: 8(964)800-24-33 Иркутск, ул. Фридриха Энгельса, 8Б, тел: 8(3952)28-83-08, 8(3952)94-25-85, 8(964)359-95-85 Омск, пр-т Карла Маркса, 71, тел: 8(3812)45-11-45, 8(962)031-20-90 Омск, пр-т Карла Маркса, 41, тел: 8(3812)45-11-45 Новокузнецк, ул. Ушинского, 7, тел: 8(3843)46-15-05 Кемерово, пр-т Октябрьский, 3б, тел: 8(3842)35-21-22, 8(961)708-57-39

#### Филиал Дальневосточный

Благовещенск, ул. Зейская, 136, тел: 8(4162)22-19-89 Владивосток, Народный проспект, 28, 8(4232)30-02-53 Хабаровск, ул. Ленинградская, 34, тел: 8(4212)41-00-71

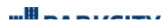

**Техническая поддержка:** Информацию о расположении авторизованных сервисных центров можно получить в местах приобретения товаров PARKCITY, на сайте www.autoden.ru

**HI** See Not Seat of the

| DVR HD 720

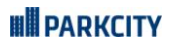

## DVR HD 720 |